# USB 3.0 EXPRESS CARD 34 SuperSpeed USB Express Card® Adapter

# Quick Start Guide for USB 3.0 ExpressCard/34

## You Should Have

The following item should be included in your product package:

• One USB 3.0 ExpressCard/34 adapter

The following is required for installation:

• Internet connection (for driver download)

# **System Requirements**

Sonnet's USB 3.0 ExpressCard/34 requires the following in order to operate in your system:

- ExpressCard/34 or ExpressCard/54 slot
- Mac OS® X Version 10.6 or later; Windows® 7, Windows Vista®, or Windows XP with SP2 or later installed

**Support Note:** We recommend you make a backup of important information on your system's current hard drive(s) prior to installing new hardware or software.

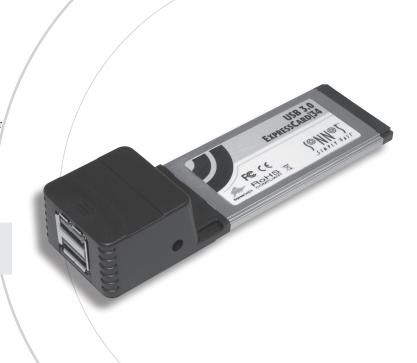

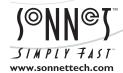

Remember to register your product online at http://registration.sonnettech.com to be informed of future upgrades and product releases.

Software updates and links are available from the Sonnet Website at www.sonnettech.com. • Online support form available at http://supportform.sonnettech.com. Sonnet Technologies Customer Service hours are Mon.-Fri., 7 a.m.-4 p.m. Pacific Time • Customer Service Phone: 1-949-472-2772 • E-mail: support@sonnettech.com Sonnet Technologies, Inc., California USA • Tel: 1-949-587-3500 Fax: 1-949-457-6349

# Mac Users' Steps

## Software Download and Installation Steps

Before using the Sonnet USB 3.0 ExpressCard/34 adapter in your MacBook<sup>®</sup> Pro computer, you must install required software you download from the Sonnet Website.

- 1. Log onto the Internet.
- 2. Go to http://www.sonnettech.com/support/kb/kb.php, click on the Computer Cards link, and then click on the ExpressCard/34 Cards link.
- 3. Locate and click the USB 3.0 ExpressCard/34 link, then click the Driver link, and then click the USB 3.0 Driver (Mac) link.
- Click the Download Now button; the file will be downloaded.
- 5. Double-click the sonnetallegro\_macos10x\_tb.dmg file you just downloaded; a new window will open. Double-click the SonnetALLEGRO-MacOS106B.dmg file to launch the software installer; when the *Welcome to the Sonnet Allegro USB 3.0 PCIe and ExpressCard/34 Installer* window appears, click Continue.
- When the *Important Information* window appears, click Continue.
- 7. When the *Software License Agreement* window appears, read the license, click Continue, and then click Agree.
- When the Standard Install on... window appears, accept the default location or choose a new location, and then click Install.
- **9.** When asked for a password, enter your password, and then click OK.
- 10. Click Continue Installation to install the USB 3.0 driver.
- 11. When the driver installation is complete, click Restart to restart your computer; the Sonnet USB 3.0 ExpressCard/34 adapter is ready for use.

#### **Known Limitations and Advice**

USB peripherals have some limitations you should be aware of, and we have listed some additional advice here. Refer to the peripheral manufacturers' Websites and user's guides for more specific information.

- The Mac OS X driver for this card does not support USB 2.0 and USB 1.1 devices, including, but not limited to iPads, iPods or iPhones.
- The Mac OS X driver for this card supports USB 3.0 hard drives Sonnet's Dio™ Pro Media Reader, and Lexar's USB 3.0 Compact Flash/SD reader, but not other non-storage USB devices or hubs.
- Before inserting the Sonnet card, connect the USB cable(s) to it. This will help to prevent the card from popping out accidentally; ExpressCard/34 is a push-to-eject design.
- USB 3.0 devices require USB 3.0 cables to support USB 3.0 (SuperSpeed) transfer speeds (up to 5 Gb/s). Use of USB 2.0 cables between USB 3.0 devices and Allegro USB 3.0 PCIe is supported, but data transfers are limited to USB 2.0 speeds (up to 480 Mb/s).
- Always "eject" any drive before disconnecting it from its cable or the Sonnet card.
- Always "eject" any memory card before removing it from the card reader, or disconnecting the card reader (with the card inserted in it) from its cable or the Sonnet card.
- Many peripherals require additional drivers and application software to operate or have full functionality. Software should be included with the device, or available to download from the manufacturer's Website. Check the peripheral's user's manual for information about necessary software.
- Disconnecting drives while they are transferring or receiving data, may result in damage to the file(s) being transferred or cause your system to hang.
- Although some peripherals may draw power directly from the Sonnet card, other devices require an external power source.
   Remember to use external power supplies when necessary.
- Sonnet's USB 3.0 ExpressCard/34 accepts +5V input through its 3.5mm auxiliary power connector, and supplies 2.5W maximum power (500mA@5V) to an attached drive.

# Windows User's Steps

## **Software Download**

Before inserting the Sonnet USB 3.0 ExpressCard/34 adapter into your computer, you must install required software you download from the Sonnet Website.

- 1. Log onto the Internet.
- 2. Go to http://www.sonnettech.com/support/kb/kb.php, click on the Computer Cards link, and then click on the ExpressCard/34 Cards link.
- 3. Locate and click the USB 3.0 ExpressCard/34 link, then click the Driver link, and then click the USB 3.0 Driver (Windows) link. Click the Download Now link; depending on the OS and how your computer is configured, a new window may appear asking you what to do with the file; click Open. If another window appears asking for permission to open the file, click Allow.
- 4. When the window showing the contents of the .zip file appears, locate and click the Extract Files button (7 or Vista), or select File > Extract All... from the menu (XP); proceed to Software Installation Steps.

## Software Installation Steps—Windows 7

- Start Windows, and log in. Insert the USB 3.0
   ExpressCard/34 card into your computer's ExpressCard slot;
   Installing Device Driver pop-ups will appear, followed by a
   Device driver software was not successfully installed; close
   the last pop-up.
- 2. Navigate to the location where you extracted the .zip file, locate and open the *NEC uPD720200* folder, and then double-click Setup to launch the driver installer.
- Follow the onscreen instructions to complete the driver installation.
- **4.** After the installer finishes, pop-ups indicating the drivers were successfully installed will appear; the Sonnet card is ready for use.

# Software Installation Steps—Windows Vista and XP

- Start Windows, and log in. Insert the USB 3.0 ExpressCard/34 card into your computer's ExpressCard slot; a Found New Hardware Wizard window will appear; click Cancel.
- 2. Navigate to the location where you extracted the .zip file, locate and open the *NEC uPD720200* folder, and then double-click Setup to launch the driver installer.
- 3. Follow the onscreen instructions to complete the driver installation.
- **4.** After the installer finishes, pop-ups indicating the drivers were successfully installed will appear; the Sonnet card is ready for use.

#### **Known Limitations and Advice**

USB peripherals have some limitations you should be aware of, and we have listed some additional advice here. Refer to the peripheral manufacturers' Websites and user's guides for more specific information.

- Before inserting the Sonnet card, connect the USB cable(s) to it. This will help to prevent the card from popping out accidentally; ExpressCard/34 is a push-to-eject design.
- USB 3.0 devices require USB 3.0 cables to support USB 3.0 (SuperSpeed) transfer speeds (up to 5 Gb/s). Use of USB 2.0 cables between USB 3.0 devices and Sonnet USB 3.0 ExpressCard/34 adapter is supported, but data transfers are limited to USB 2.0 speeds (up to 480 Mb/s).
- Always "stop", "unplug", "eject", or "put away" any drive (hard drive, memory card, iPod, etc.) before disconnecting it from its cable or the Sonnet card.
- Before removing the Sonnet card from the computer, or disconnecting the cable from the Sonnet card or attached USB device, move the cursor over the icons in the taskbar until "Safely Remove Hardware" appears, click the icon, and then click the "Safely remove NEC USB 3.0 Root Hub" message.
   Once "Safe to Remove Hardware" appears, you may remove the Sonnet card.
- Many peripherals require additional drivers and application software to operate or have full functionality. Software should be included with the device, or available to download from the manufacturer's Website. Check the peripheral's user's manual for information about necessary software.
- Disconnecting peripherals (including external drives, cameras, memory card readers, printers, etc.) while they are transferring or receiving data, may result in damage to the file(s) being transferred or cause your system to hang.
- Although many peripherals may draw power directly from the Sonnet card, other devices require an external power source. Remember to use external power supplies when necessary.
- Sonnet's USB 3.0 ExpressCard/34 accepts +5V input through its 3.5mm auxiliary power connector, and supplies 2.5W maximum power (500mA@5V) to an attached drive.